# <span id="page-0-1"></span>CT Summation Discovery Cracker® Version 5.4.0 Readme

Discovery Cracker® version 5.4.0

© 2009 CT Summation, a Wolters Kluwer business. All rights reserved.

All product names referenced herein are trademarks of their respective companies.

This Readme file contains the following sections:

- [New Features of Discovery Cracker Version 5.4](#page-0-0).0
- [Upgrade Instructions and Notes](#page-0-1)
- **[Contact Us](#page-1-0)**
- [Important Instructions Not Provided Elsewhere](#page-1-1)
- **[Documentation](#page-2-0)**
- [Software Constraints](#page-2-1)
- [Issues Resolved From Previous Releases](#page-2-1)
- [Known Issues and Workarounds](#page-6-0)

## <span id="page-0-0"></span>New Features of Discovery Cracker Version 5.4.0

Searchable PDF - We are pleased to announce that you now have the option to render documents to the searchable PDF format.

At this time, Discovery Cracker does not provide the ability to produce a searchable PDF from a nonsearchable document such as an image file or a nonsearchable PDF.

In addition, PDF source files will not be rendered to a PDF format; they will simply be copied to the appropriate folder during processing. This creates a limitation regarding the ability to change the attributes of a source PDF file. For example, you will not be able to take a color PDF and make it black and white, nor will you be able to change the DPI.

- Monitor Workflow Manager Activity In past versions of Discovery Cracker you had to go to the Workflow Manager computer to see what was happening on your DC Engines. Or you could go to each DC Engine computer and see what was going on. Now, from Discovery Cracker Console you can see what item is being processed by which DC Engine. Open Discovery Cracker Console. On the menu bar select Tools, then select Monitor Workflow Manager Activity. You can choose to display a snapshot of documents being processed per DC Engine computer or per job. You can manually refresh the snapshot or select to have the snapshot refreshed automatically at regular intervals.
- QC Console is Available at the Job Level With Discovery Cracker 5.4.0 when you select a job in the navigation pane, the QC Console tab is available.

When you select the tab and open QC Console, all documents in the group or view are displayed.

- Apply Settings to Multiple Document Type Groups – When choosing the correct settings with which to process your documents, you can now apply the settings to multiple document type groups at the same time.
- Password Cracking for Microsoft Excel Worksheets – During processing of a Microsoft Excel workbook we will automatically attempt to remove the worksheet protection, including password protection, at the worksheet level if you have selected the Remove worksheet level protection option in the Excel render settings (under Worksheet options). By selecting this option we will utilize a brute force functionality that will iterate through up to 196,000 times to attempt to crack the password on the worksheet.

Please note that this can make processing of Microsoft Excel spreadsheets take longer than expected if you have quite a few that are worksheet password protected. However, on those Microsoft Excel documents that do not have a password protection at the worksheet level, the processing will not be impeded by this process.

- Import Keywords into a View You can now import a list of keywords into a view when using the Is In or Is Not In operators. This operator is not available for all fields. Additional functionality will be added to Discovery Cracker in future releases to work with the other operators. To use this feature, you must first create a .txt file containing a single list of values, with each value on a separate line.
- Field Selection During Export In previous versions of Discovery Cracker you could only choose a field once during an export. You can now select the same field multiple times. This is helpful if you need a different formatting for a particular field or if you need the same data represented in a field with two different names, such as for the date and time.
- Manual Printing You can now manually print documents to TIFF and text or to PDF with only

<span id="page-1-0"></span>Discovery Cracker Console installed on your computer.

Adobe Acrobat 9 support - Discovery Cracker now supports the use of Adobe Acrobat 9. You may use Adobe Acrobat version 7, 8, and 9. We have removed the support for using Adobe Acrobat version 6. Please note that Discovery Cracker requires that you install either the Standard or Professional editions of Adobe Acrobat. Discovery Cracker does not work with Adobe Acrobat Reader.

### Upgrade Instructions and Notes

#### For customers currently using Discovery Cracker 5.3.1:

- 1. Close all programs and all Discovery Cracker components on all Discovery Cracker 5 computers.
- 2. Restart all Discovery Cracker computers before upgrading.
- 3. Run Discovery Cracker Update 5.4.0.*x*.exe on each computer in the following order:
	- a. Workflow Manager computer
	- b. DC Engine computer
	- c. Discovery Cracker Console computer
	- d. DC Detective computer
- <span id="page-1-1"></span>4. After completing the upgrade, restart your computers.

It is important to perform the upgrade on ALL of your computers before attempting to start the individual components.

If you are using a series 5 version of the software, but not the 5.3.1 version, please contact Discovery Cracker Product Support for assistance in obtaining the necessary updates.

Upgrading and Enhancements – On upgrade to 5.3 and subsequently to 5.3.1 some new enhancement upgrades could not be automated. These two enhancements are the Save Errors for the project error database table and the ability to turn off the indexing that is done during processing. If you have been upgrading Discovery Cracker from prior to 5.3, please contact Product Support for assistance in updating your program to be able to use these two functions.

Upgrading with SQL Server Express – SQL Server Express has a 4 gigabyte per database limitation. If you have been using this version of SQL Server and you have a project database that is close to or exceeds this limitation, you will have difficulty upgrading Discovery Cracker. Please contact Product Support for assistance.

## Contact Us

Please feel free to contact us with any comments or questions you may have.

Our business office hours are 8 a.m. to 5 p.m. Eastern time, Monday through Friday.

Hours for Discovery Cracker Product Support are 8 a.m. to 7 p.m. Eastern time, Monday through Friday.

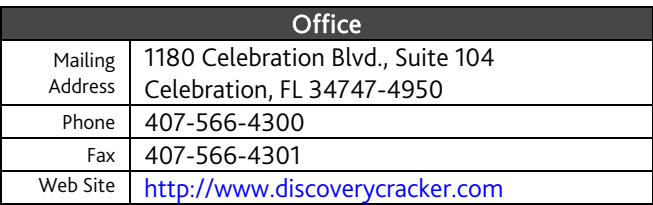

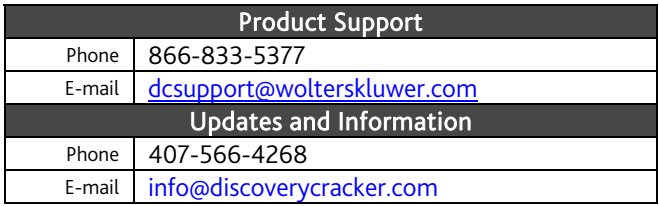

### Important Instructions Not Provided Elsewhere

Following are topics that were not ready in time to include in the Discovery Cracker *Environment Setup and Installation Guide* or *User Guide* for version 5.4:

WinZip 12 instructions – If you use WinZip 12 as your archive application, when you process archived (compressed) files, Windows Explorer will remain open during processing.

To prevent this from happening, you need to perform the following steps on each DC Engine computer on which WinZip 12 is installed.

- 1. Create a test zip file.
- 2. Open the file in WinZip.
- 3. On the Options menu, make sure that Save Settings on Exit is checked.

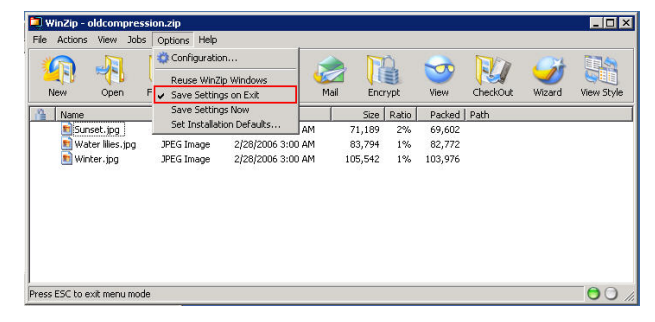

#### <span id="page-2-1"></span>4. Select the Extract icon.

| File | Actions View<br><b>New</b><br>Open | Jobs Options<br>Help<br>Add<br>Favorites | 14<br>Mail<br>Extract | Encrypt              |       | View          | CheckOut | Wizard | View Style     |
|------|------------------------------------|------------------------------------------|-----------------------|----------------------|-------|---------------|----------|--------|----------------|
|      | Name                               | Type                                     | Modified              | Size                 | Ratio | Packed   Path |          |        |                |
|      | Sunset.jpg                         | JPEG Image                               | 2/28/2006 3:00 AM     | 71,189               | 2%    | 69,602        |          |        |                |
|      | Water liles.jpg                    | JPEG Image                               | 2/28/2006 3:00 AM     | 83,794               | $1\%$ | 82,772        |          |        |                |
|      | Minter.jpg                         | JPEG Image                               | 2/28/2006 3:00 AM     | 105,542              | 1%    | 103,976       |          |        |                |
|      |                                    |                                          |                       |                      |       |               |          |        |                |
|      |                                    |                                          |                       |                      |       |               |          |        |                |
|      | Selected 0 files, 0 bytes          |                                          |                       | Total 3 files, 255KB |       |               |          |        | 0 <sup>o</sup> |

5. In the Extract dialog box, clear the Open Explorer window check box.

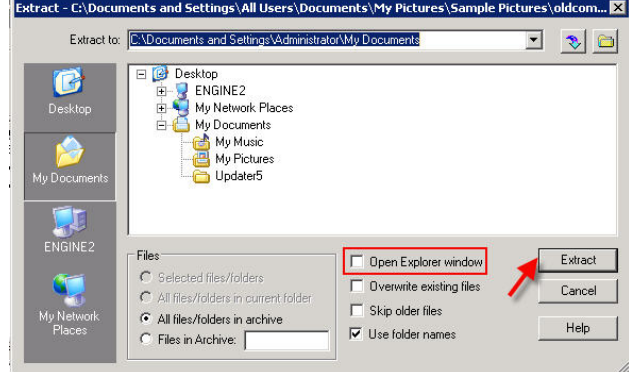

6. Select Extract.

PDF Render Settings – PDF render settings do not include the Page size setting or the Orientation setting, as indicated on pages 231 and 233 of the *User Guide*.

You control orientation and page size settings for rendering to TIFF and PDF from settings available on the User-Selected Application tab. To find those settings, you can search for the keywords "orientation" and "page size" in Appendix A, "Task Settings," of the *User Guide*.

### <span id="page-2-0"></span>Documentation

The following documents are installed in the Documentation folder in the Discovery Cracker program folder. You can access them from the Start menu: Start>Programs or All Programs>Discovery Cracker>Documentation.

- *Environment Setup and Installation Guide* for Discovery Cracker 5.4
- *Field List* for Discovery Cracker 5.4
- *Readme* for Discovery Cracker 5.4.0
- *Supported File Types* for Discovery Cracker 5.4
- *User Guide* for DC Detective 5.4
- *User Guide* for Discovery Cracker 5.4

### Software Constraints

As with any software, Discovery Cracker has limitations that should be noted for the awareness of our customers. Most of these limitations have already been noted in the *User Guide*. However, listed below are limitations that are not otherwise noted.

These limitations are:

Microsoft Office Project 2007 – Files created with Microsoft Office Project 2007 are not yet supported.

**Exports** – When running exports you can only run one type of export at a time in a given project. However, you can run multiple exports of different types simultaneously.

Working from a Mapped Drive – Discovery Cracker does not allow you to work from a mapped drive. Everything must be accessible using a UNC path, including files used for the import feature.

Job Scheduling – If you create a job to run following the completion of another job within the same project and group, but the second job depends on the first job for count of items, the second job may not perform the requested action on all items.

For example, if you create a group to process data in a folder and then create a job to perform the first three actions (Initial Spin Through, File Spin Through, and **Extract Metadata)** on that group, and immediately create a job to perform the Render action and have the second job follow the first, the job for **Render** will run after the first job as requested, but because there were no items for it to perform the action on at the time it was created, no documents are rendered.

Processing Microsoft Access Databases - Internal metadata is not collected on Microsoft Access files. Because of limitations with the handling of Access files, we are unable to extract much of the internal metadata; however, we extract the body text (table information) from the databases.

### Issues Resolved From Previous Releases

The following issues from previous versions of the Discovery Cracker program have been resolved. You no longer need to use the previously described workarounds.

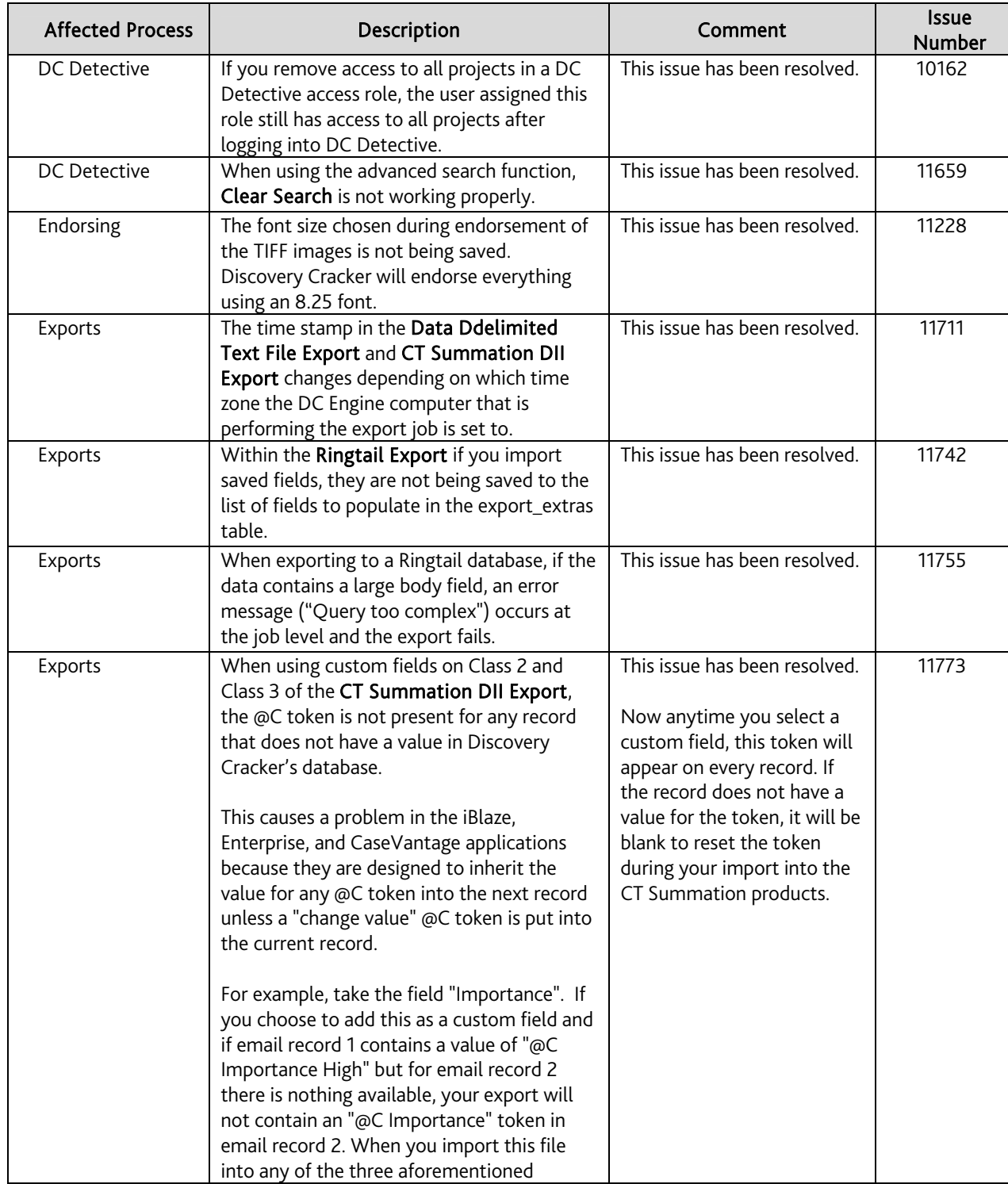

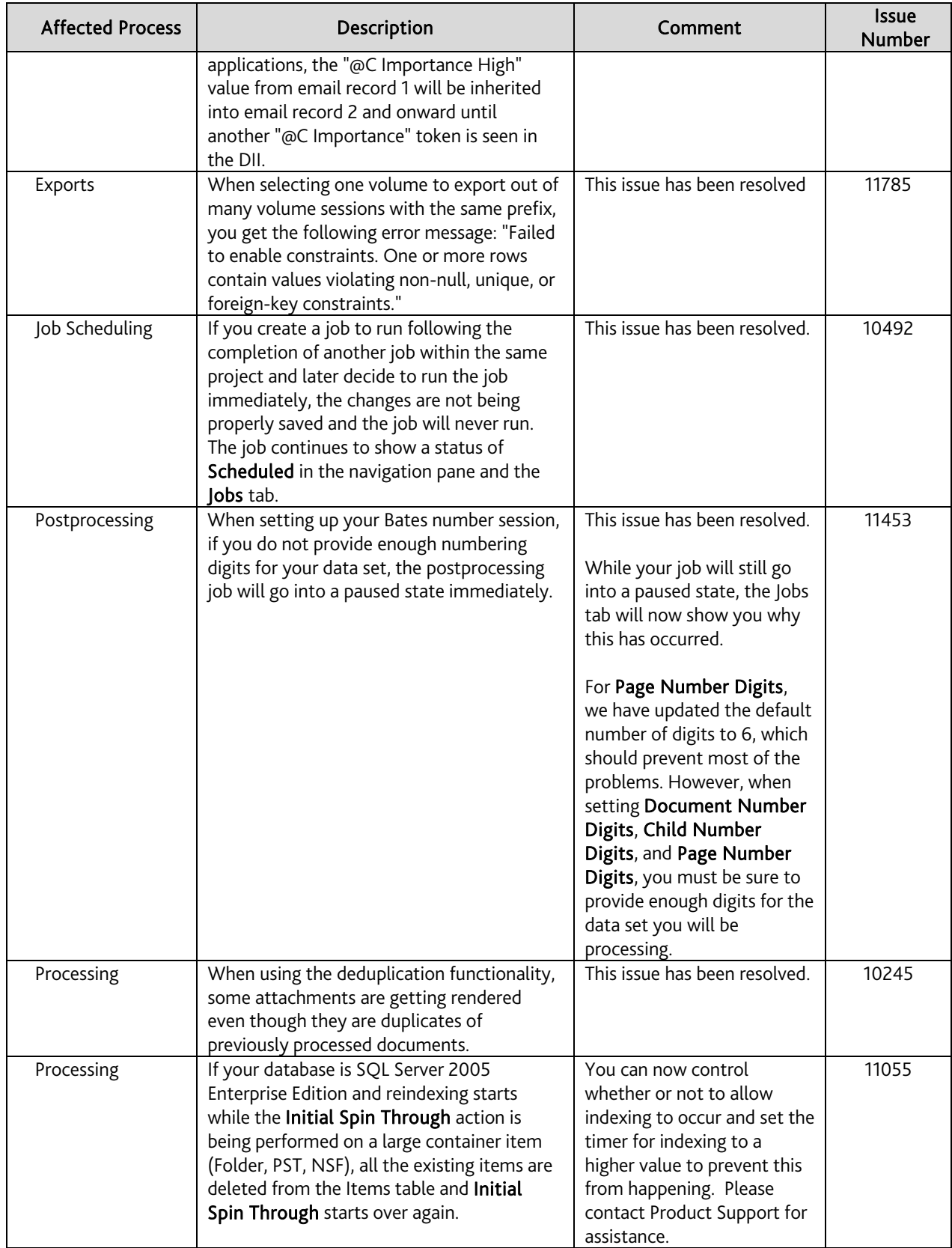

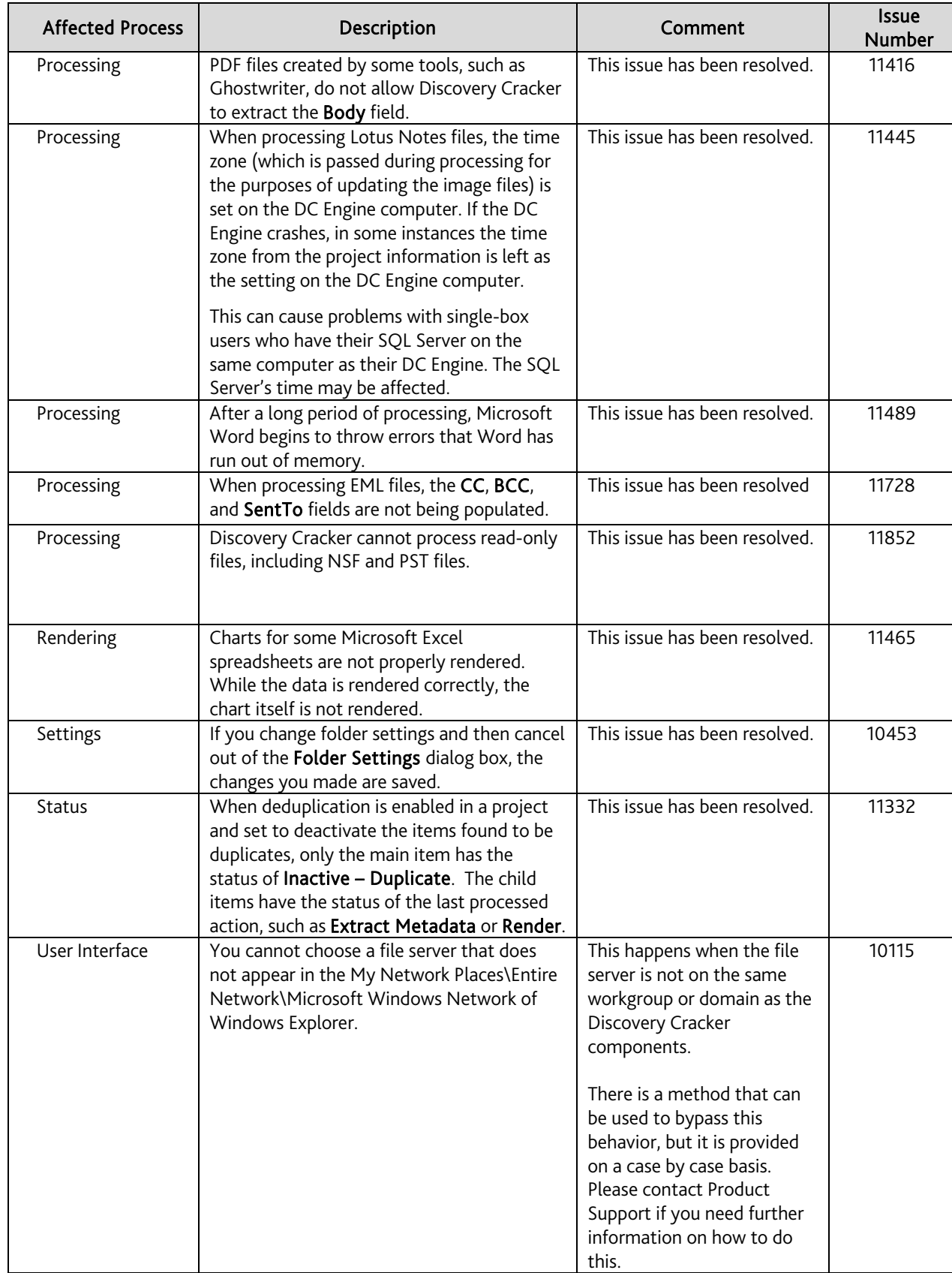

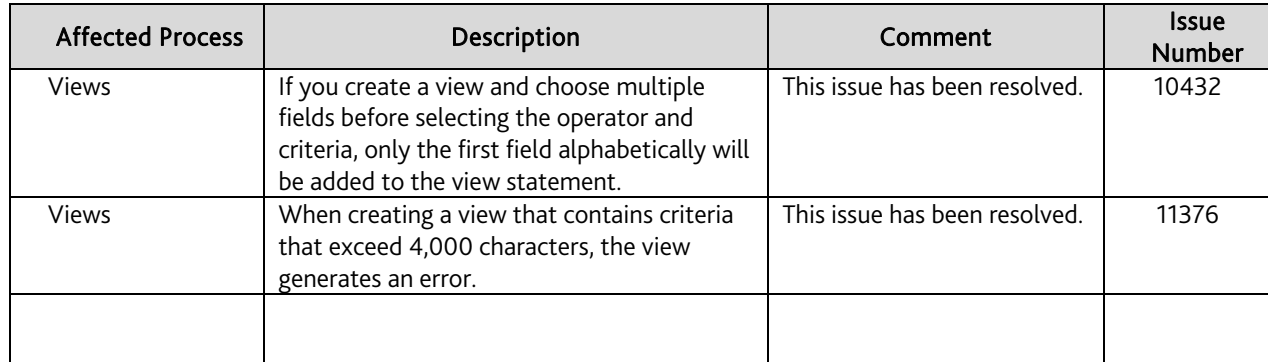

## Known Issues and Workarounds

<span id="page-6-0"></span>The following issues are known to exist within the current version of the software. If applicable, a workaround has been provided to help you avoid any problems. Pl**ease read through these issues carefully before processing.** 

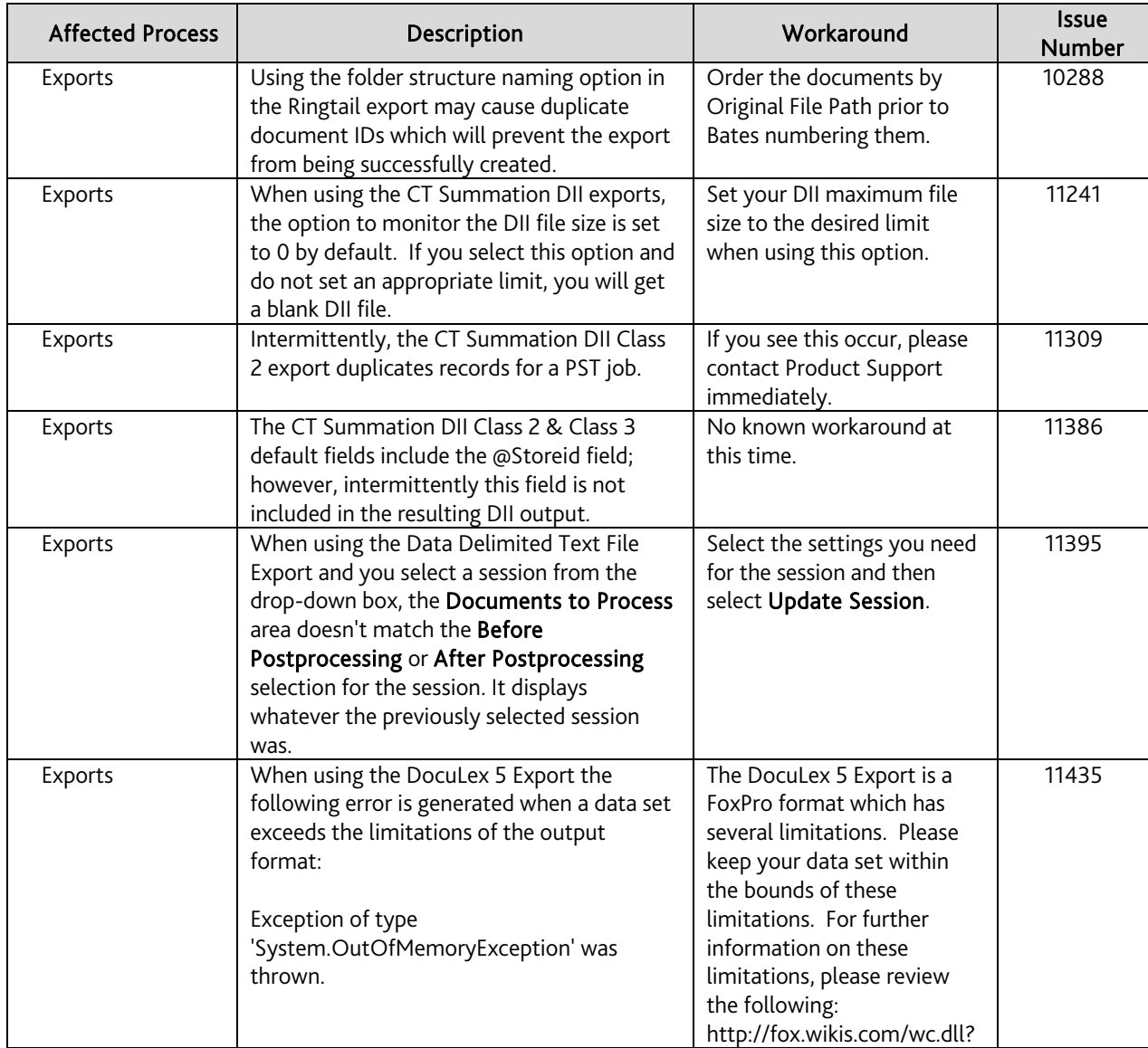

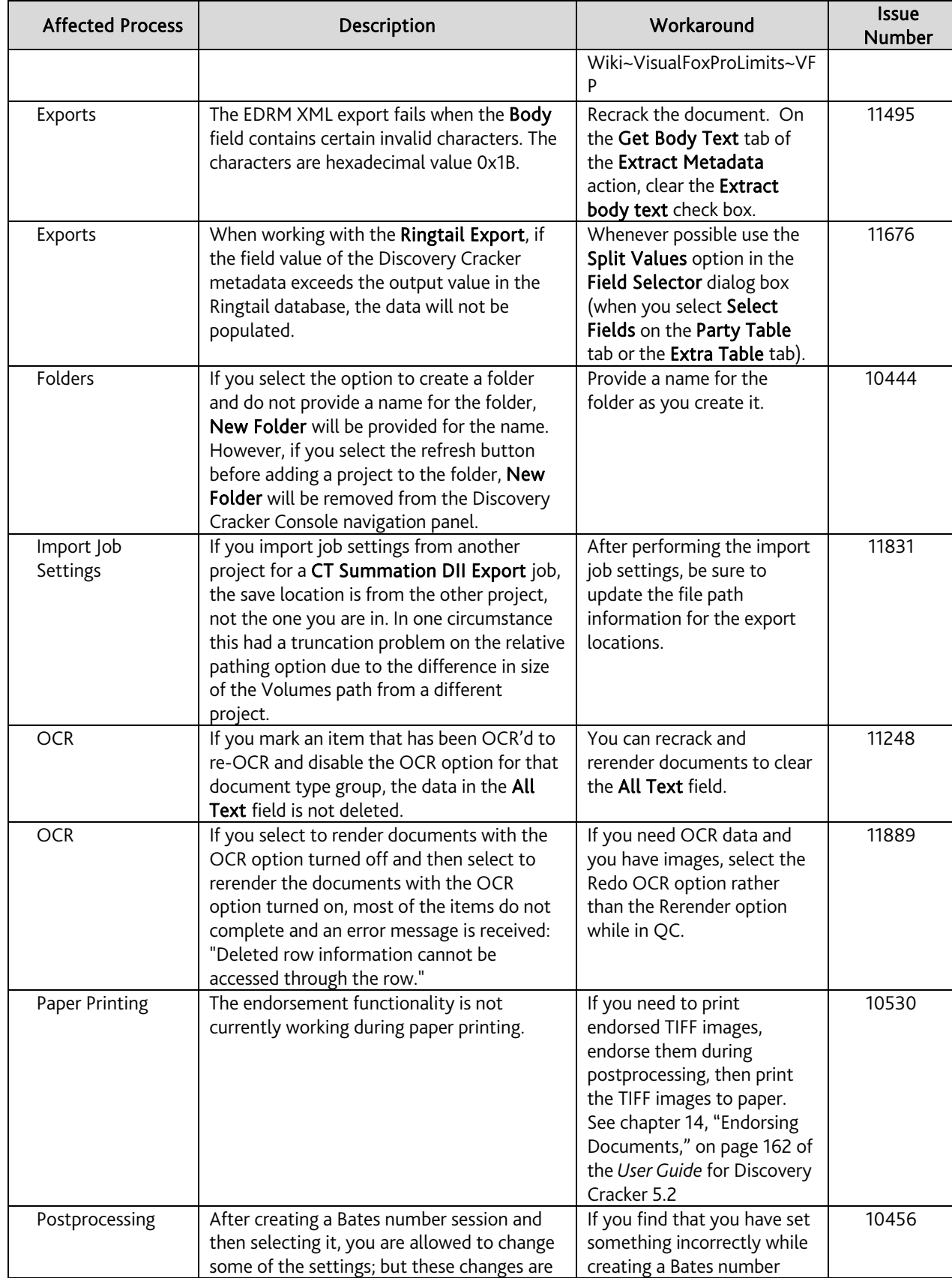

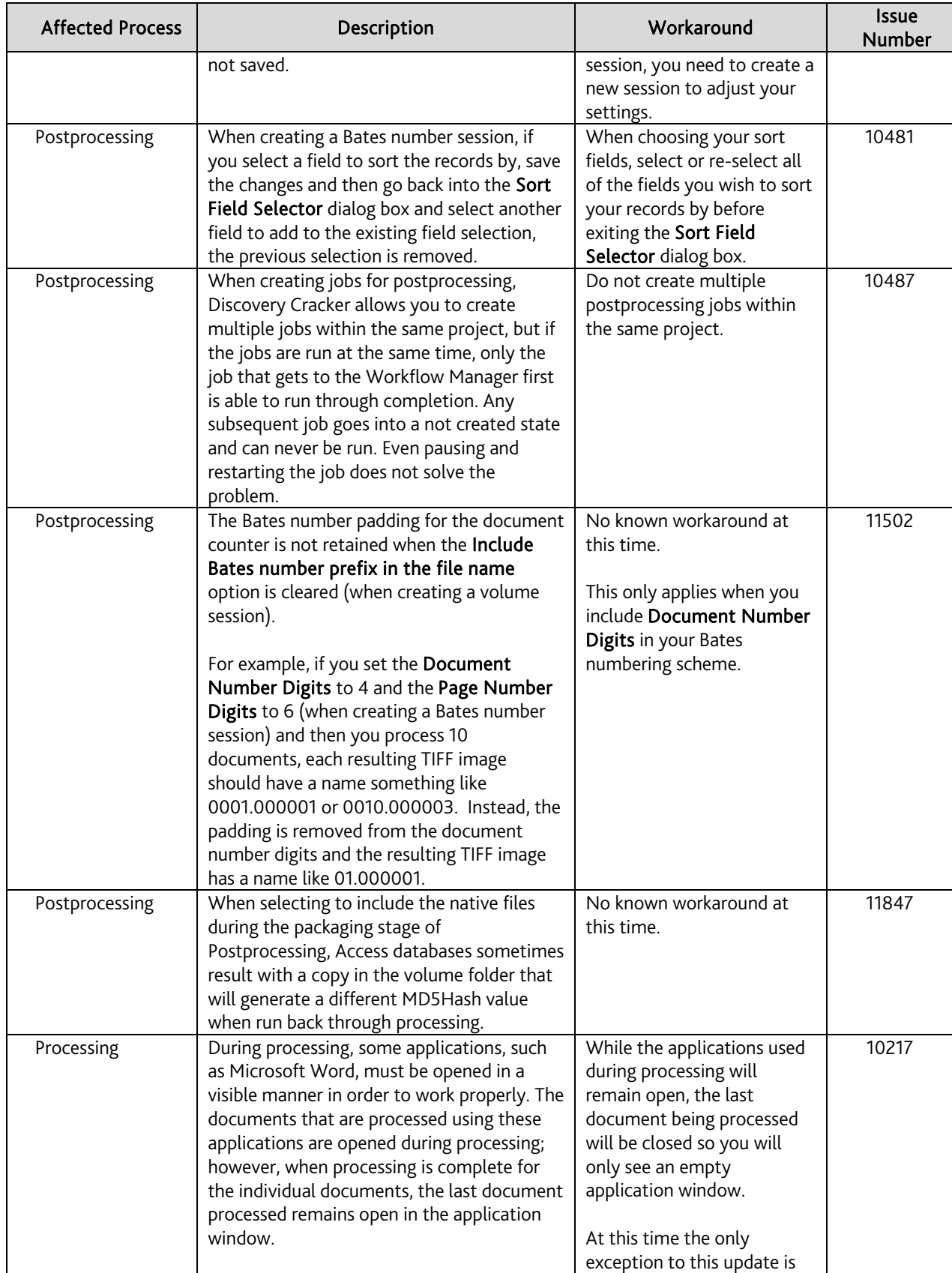

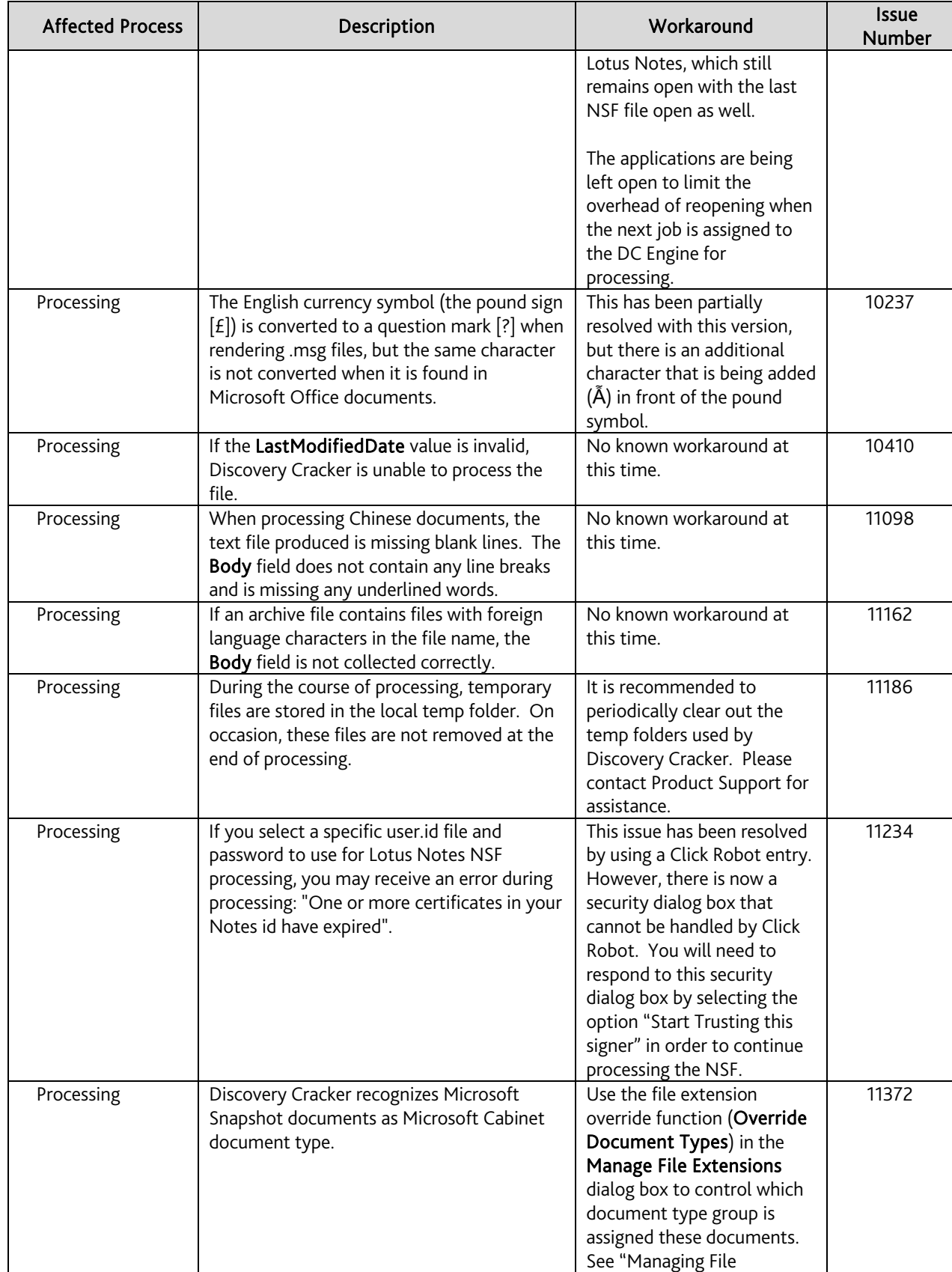

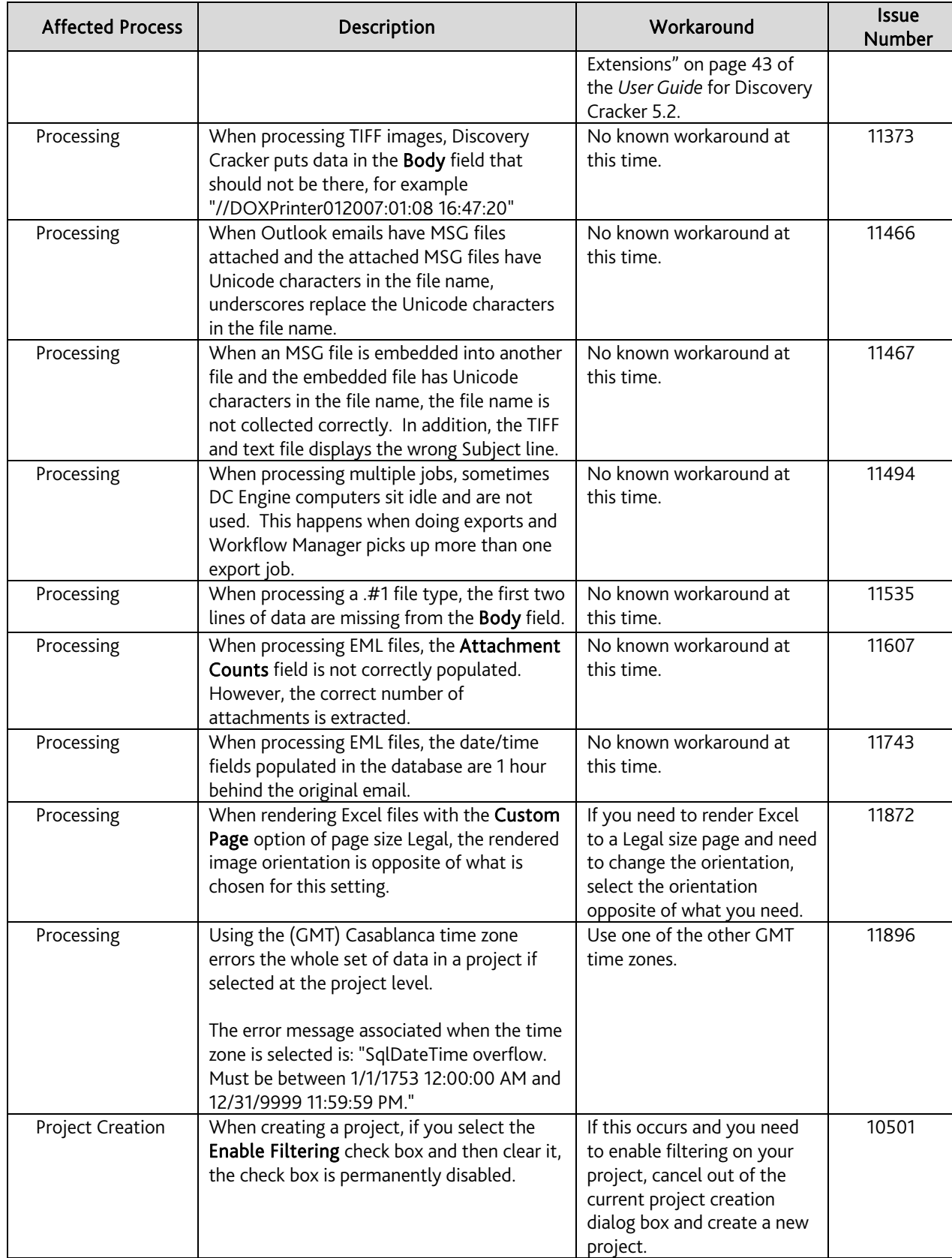

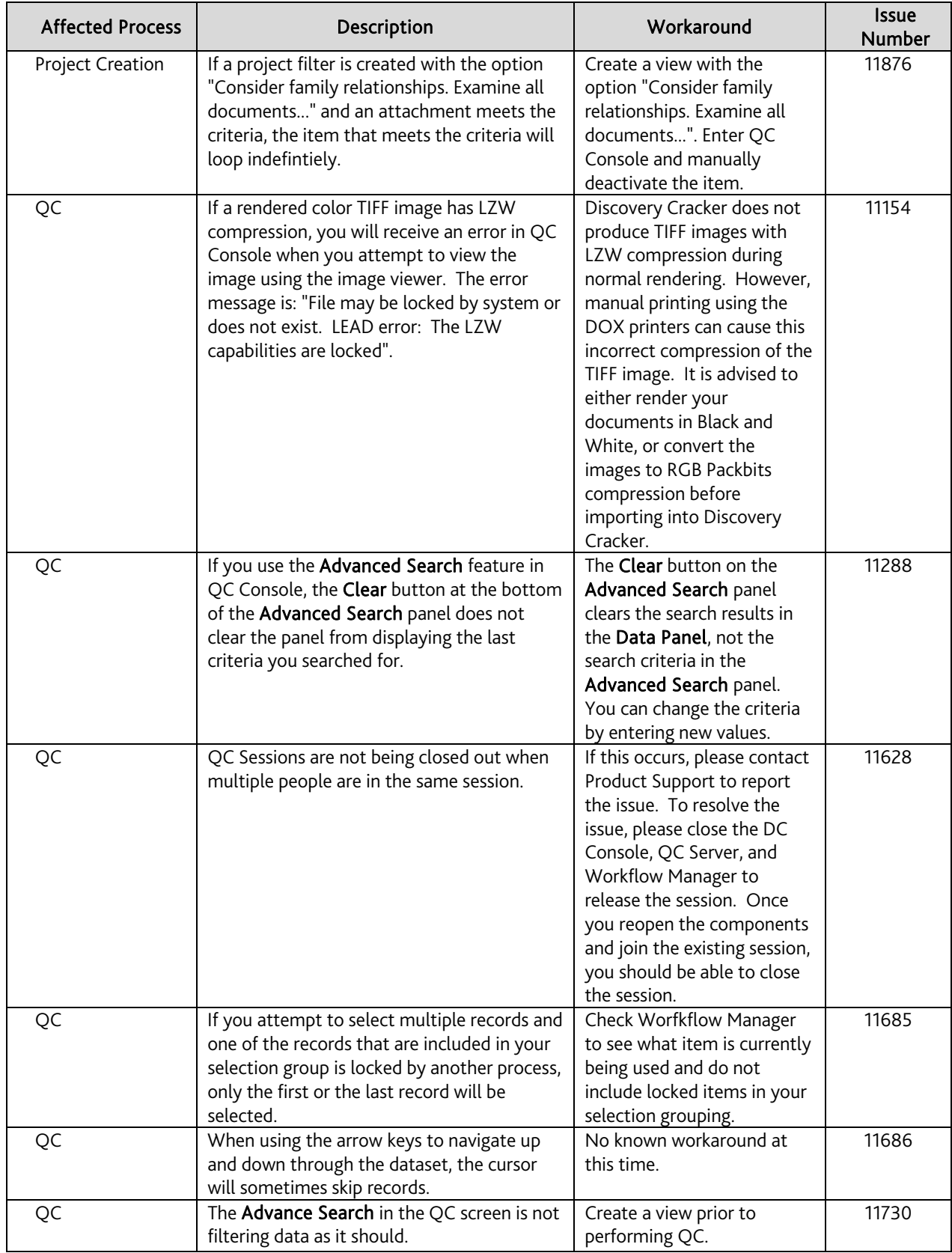

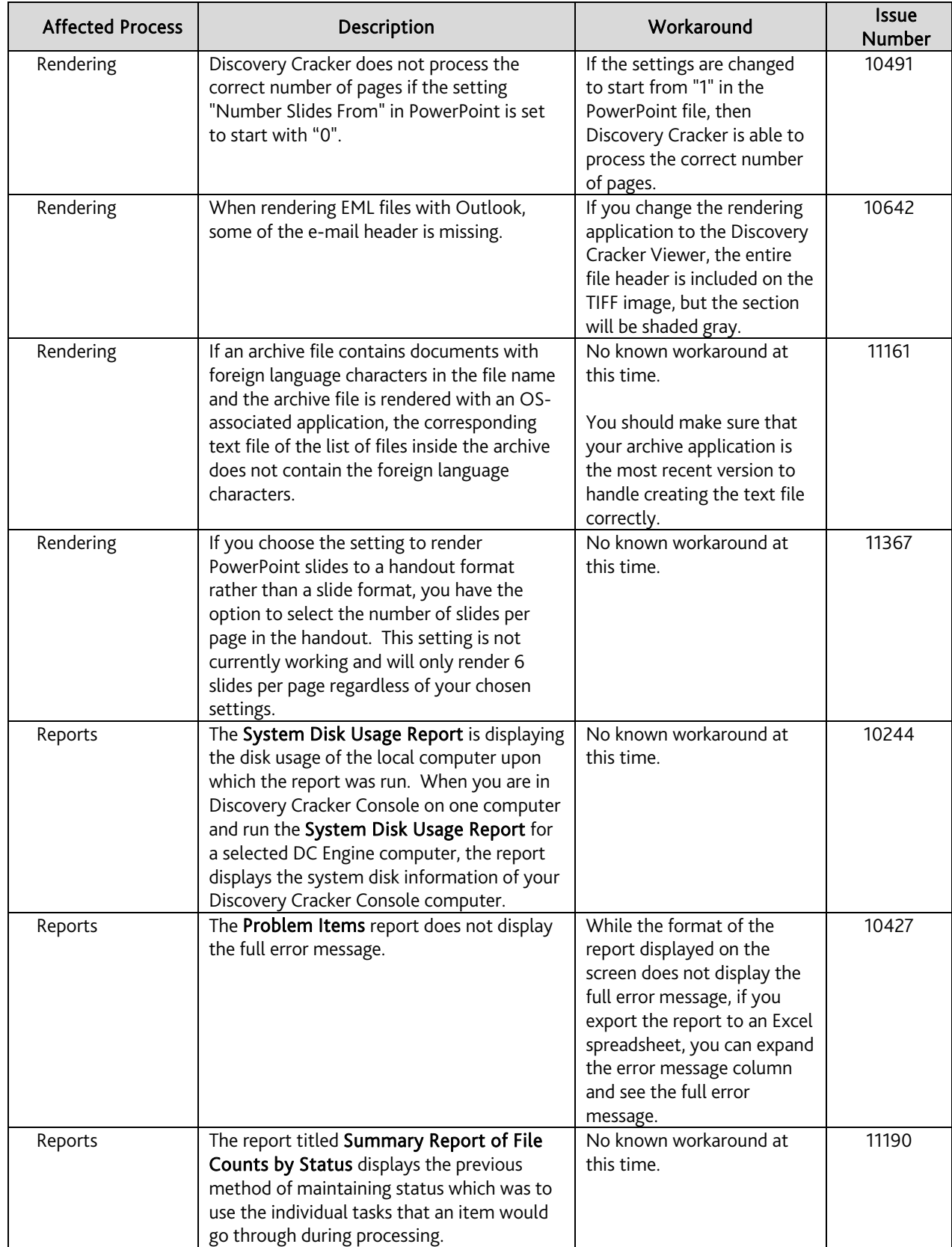

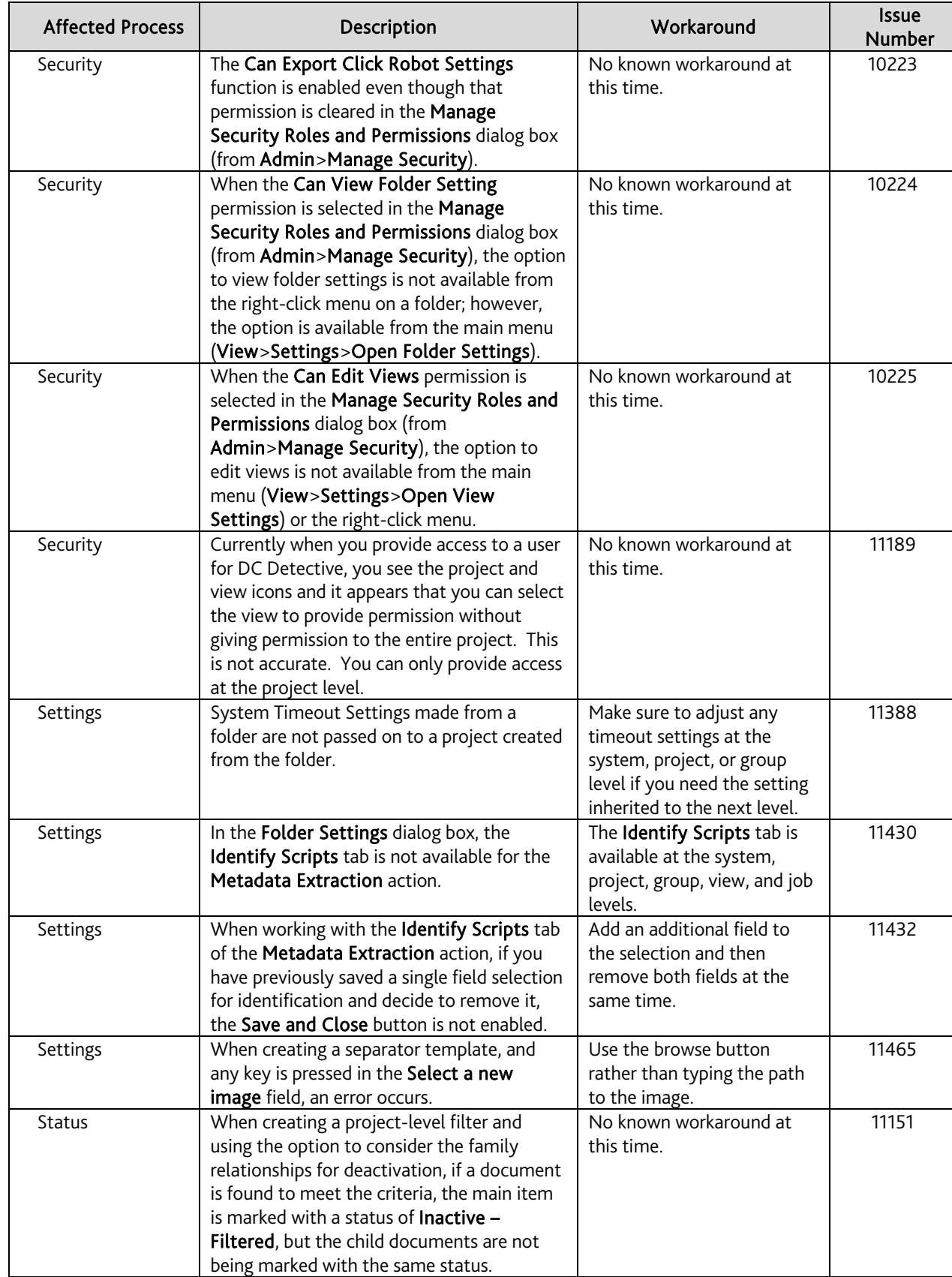

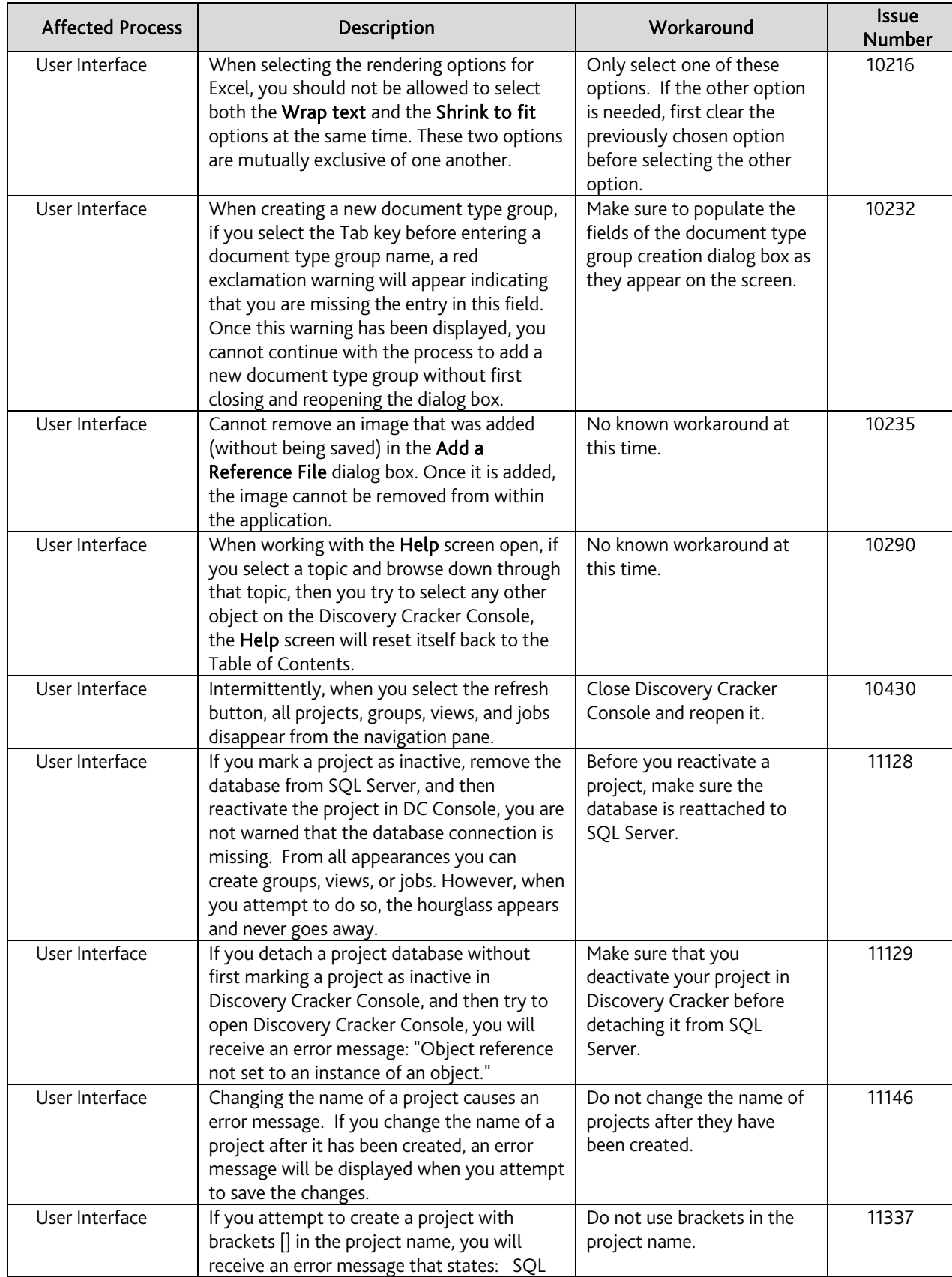

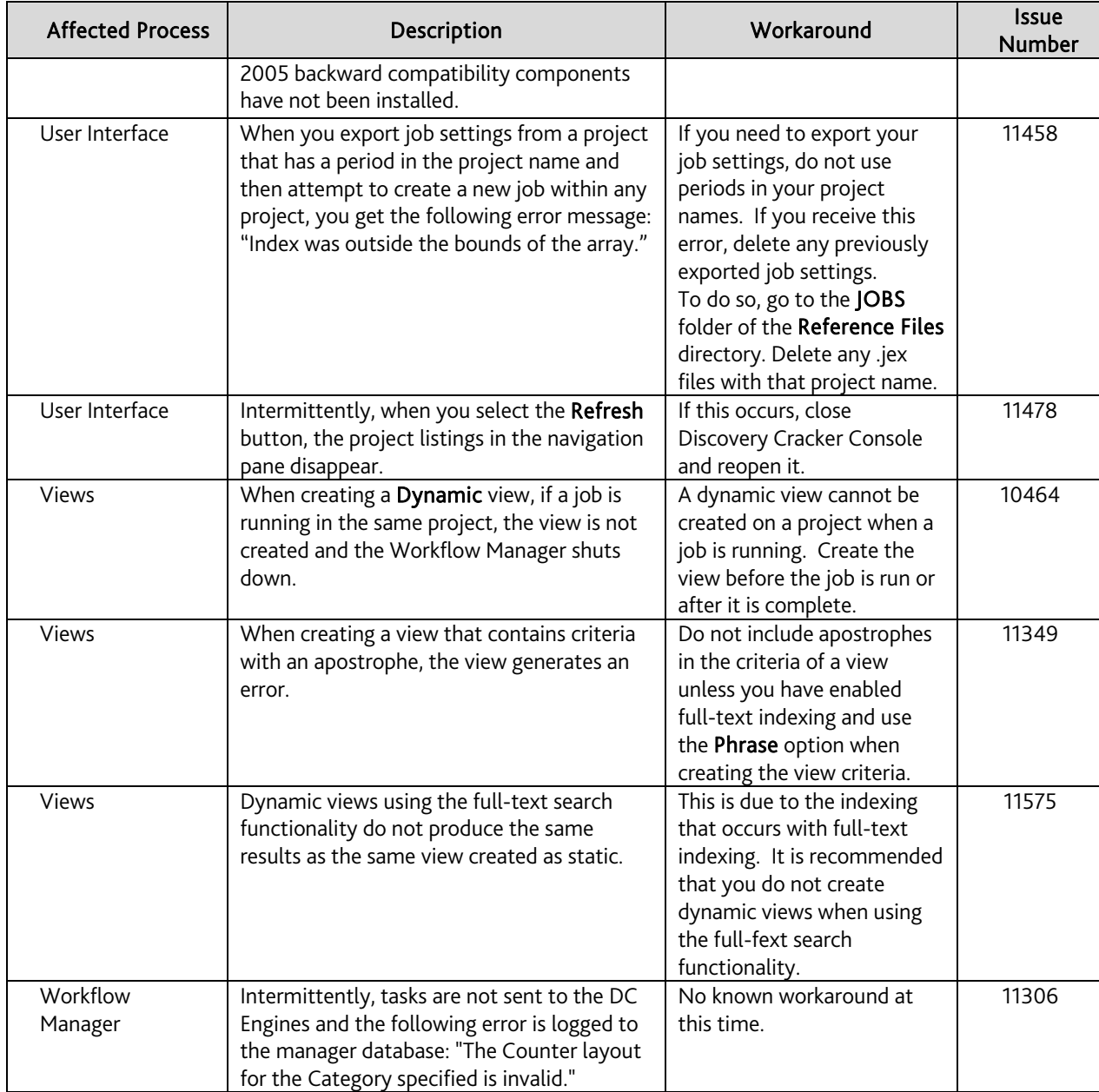